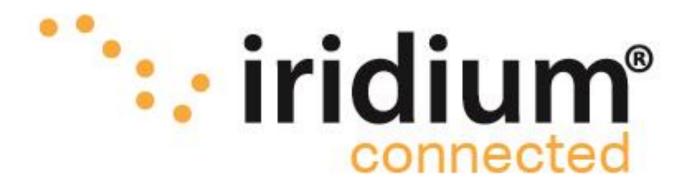

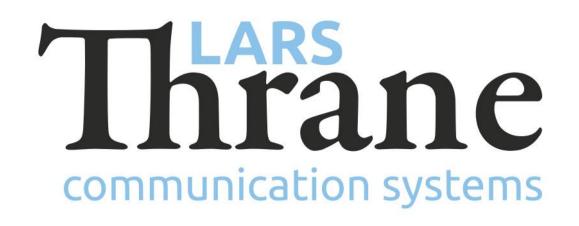

## **LT-3100 Accredited Solution**

**Grandstream Analog Telephone Adaptor** 

The LT-3100 Satellite Communications System is delivering the Iridium 'classic' services: Voice, Voicemail, SMS, Short Burst Data (SBD), Modem Data, and Windows Dial-up Networkig (IP-data connection) with 100% global coverage. The LT-3100 system is supporting connection of external POTS phones via the Analog Telephone Adaptor from Grandstream. Grandstream offers different Analog Phone Adaptor models supporting from 1 to 8 FXS ports. The Analog Phone Adaptor converts the POTS phone into a SIP phone/registration in the LT-3110 Control Unit (CU). Many different POTS phones should be supported via this Analog Phone Adaptor solution.

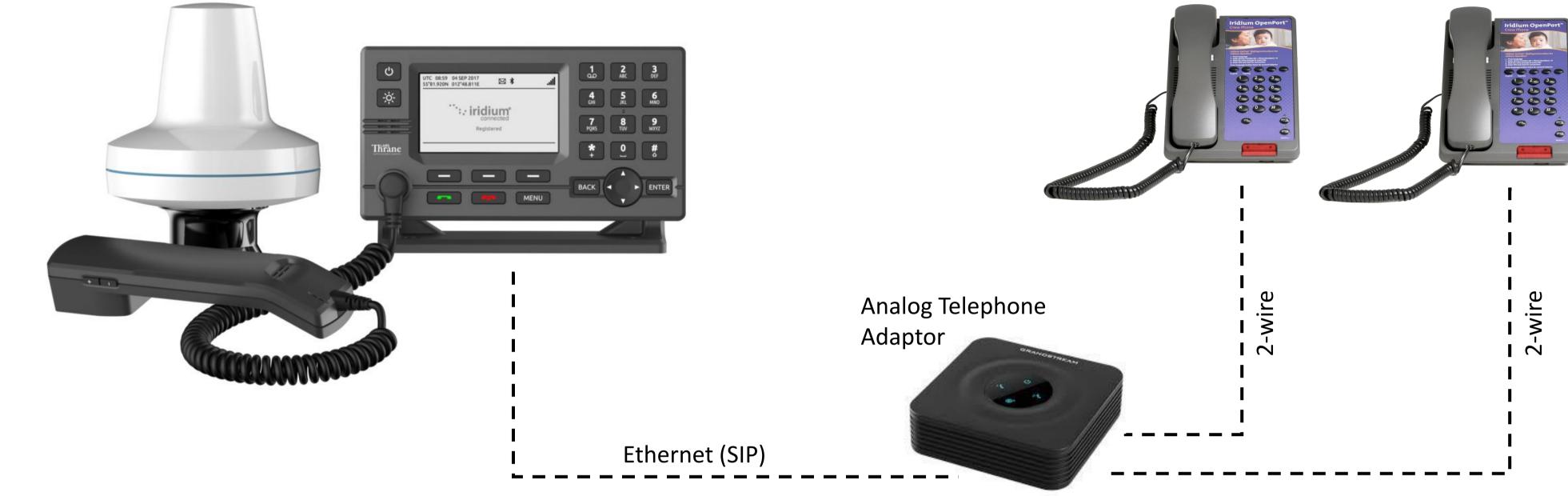

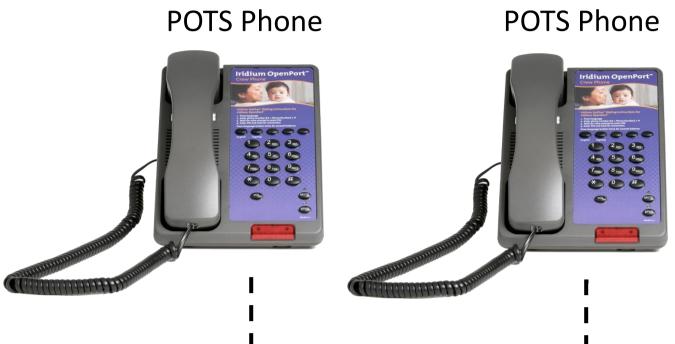

## Features of the Analog Telephone Adaptor

- Connect external POTS phones via the Analog • Phone Adaptor to the LT-3110 Control Unit (CU)
- The Analog Phone Adaptor will convert the POTS ulletphone via the Analog Phone Adaptor to a SIP phone/registration in the LT-3110 CU
- The LT-3110 CU is supporting registration of up to ullet8 external SIP phones (local number: 1100 to 1107)
- Enable and configure SIP phones via the LT-3110 CU ulletweb server (Configuration -> SIP)
- SIP status registration page available in the LT-3110 lacksquareCU display (MENU -> System -> SIP Registration)
- Incoming satellite calls will be directed to the LTullet3120 Handset and all registered SIP phones
- Outgoing satellite calls can be made from the LTullet3120 Handset and all registered SIP phones (POTS)
- A satellite SIP call will be showed in the LT-3110 CU • display status bar, using the following symbol: 📞

## How to make it work

- Make sure that the LT-3100 System is updated with the minimum required software (see info below)
- Log into the LT-3110 Control Unit (CU) web server. The IP address can be read from the display
- The LT-3110 CU can be configured to the following IP network settings: DHCP Client (default), DHCP Server, or Static IP address
- Add one or more local SIP phones (POTS) in the LT-3110 ● CU web server (configuration -> SIP): Password and Caller ID
- Connect the POTS phone and Analog Phone Adaptor via 2-wire (RJ11). Connect the Analog Phone Adaptor and the LT-3110 CU via Ethernet (RJ45)
- Add power to the Analog Phone Adaptor  $\bullet$
- Log into the Analog Phone Adaptor. Use IVR Menu to ulletread out the IP address (see 'HT802 Quick User Guide') Configure the Analog Phone Adaptor FXS PORT1 and PORT2 (Primary SIP Server, SIP User ID, Authenticate ID, Password, and Name)
- Preempt a satellite SIP call from the LT-3110 CU lacksquaredisplay via a softkey ('Terminate Call')
- Local SIP calls between SIP phones (POTS) and the ulletLT-3120 Handset supported
- The POTS phones should now be registered and ready  $\bullet$ to use

## **Required hardware**

LT-3100 Satellite Communications System (LT-3100) Grandstream Analog Telephone Adaptor (HT802)

Minimum required software LT-3100-v1.08R-0012.lti (14-Dec-2018)

07-Jan-19

Lars Thrane A/S - www.thrane.eu

1